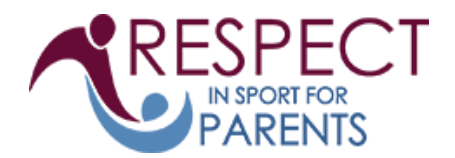

## **Suggested User Instructions for the Respect in Sport Parent Program**

Please follow the instructions below to assist in registering and completing this program.

Registering for Respect in Sport Parent Program: [https://hnsparent.respectgroupinc.com](https://hnsparent.respectgroupinc.com/) (you can copy and paste this into your web browser)

- Click on the link or button displayed to access the program. By default the system will load in English
- Select "Register a New User"
- Create a username and password for you to enter in the appropriate fields. Respect Group Inc. recommends using an email as a username as this is generally something unique to an individual and is not easily forgotten.
- **Complete all fields. Any fields identified with a red X is a mandatory field and must be completed. Other** fields are considered optional but are requested by your organization.
- Any field with a "?" in a circle beside the red X has a tool tip. If you run your mouse over the tool tip, more information about that field will be displayed.
- Review and accept the Respect Group Inc. privacy policy.
- Click Submit at the bottom of the page, and you will be directed to the Child Management profile where you need to associate your child (or children) to your profile. Make sure you fill ALL the fields.
- This is very important and is required for proper recognition of program completion in your child's Hockey Canada records. Once you have added your children click "No Children to Add."
- At the next page, click English (or French) and purchase the program.
- A new page will be displayed indicating what program access you are purchasing. All transactions will be completed via Pay Pal. Click "proceed to Checkout" to complete the purchase. This transaction will take place on the secure PayPal website. Respect Group Inc. personnel and systems will never have access to credit card information.
- Once the transaction is complete, you will return to the main page; click on the language of your choice, the on the Parent Program Content to start the program.
- Enjoy the Respect in Sport Parent Program.

## **Re-accessing the Respect in Sport Parent Program**

- Click on the link or button displayed to access the program. By default the system will load in English.
- Enter the username and password you entered while registering for the program.
- The completed lessons will be indicated with a checkmark; you can then continue to the next uncompleted lesson.
- You can re-access any completed lessons and handouts.